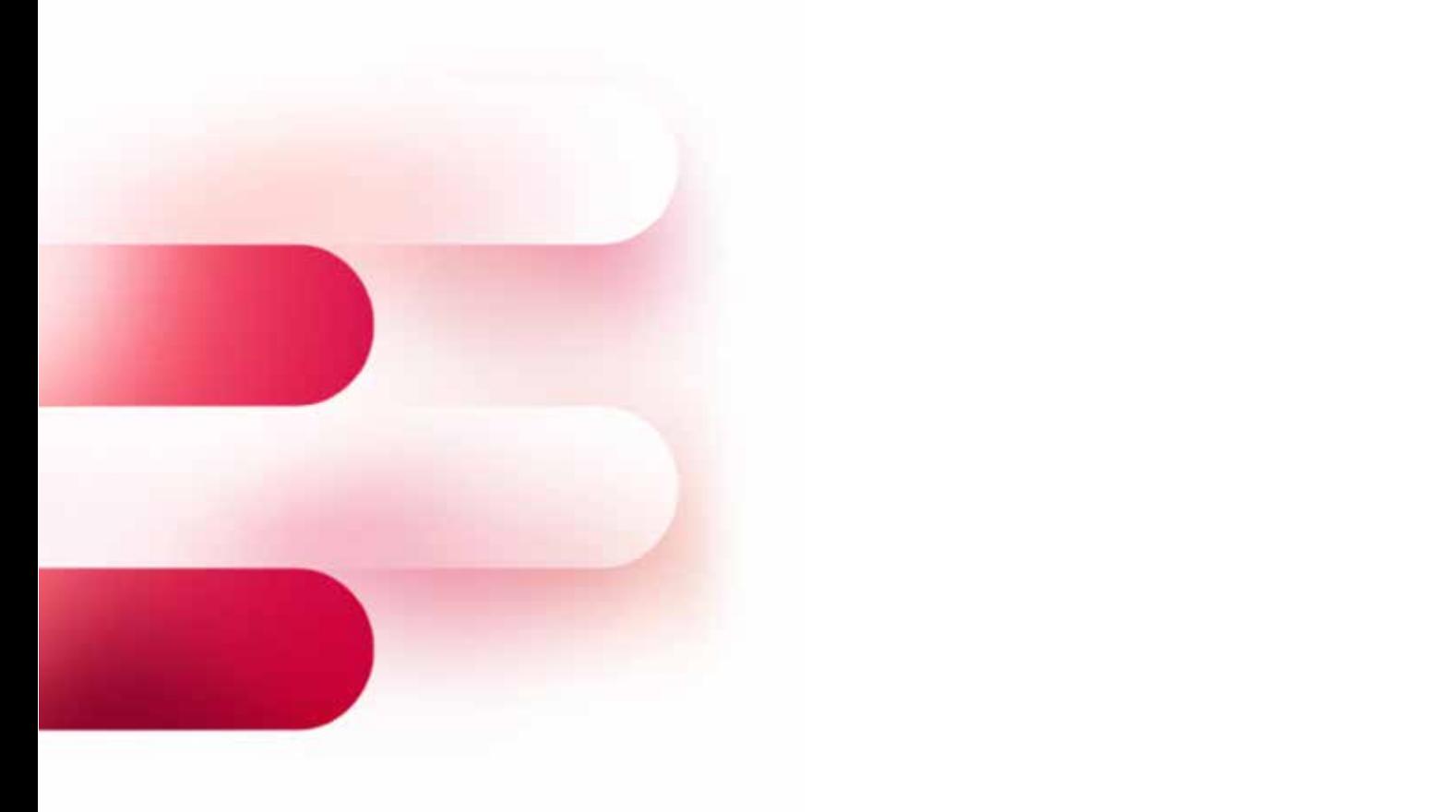

#### **1. Limieturen voor overschrijvingen Kanaal Type Limietuur** Elektronisch Collectieve overschrijving 16.30 u Elektronisch via Isabel Individuele overschrijving 16.30 u Elektronisch in realtime Individuele overschrijving 17.00 u via BelfiusWeb Fax / papier Individuele overschrijving 15.00 u daarop volgt. **2. Limieturen voor dringende nationale & Europese (SEPA) betalingen** Raadpleging van de rente Elektronisch Collectieve overschrijving  $\bigcap_{i=1}^n$ Elektronisch Collectieve overschrijving op een betaalrekening HANDLEIDING

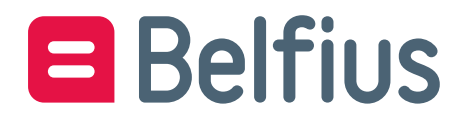

## **Inhoudsopgave**

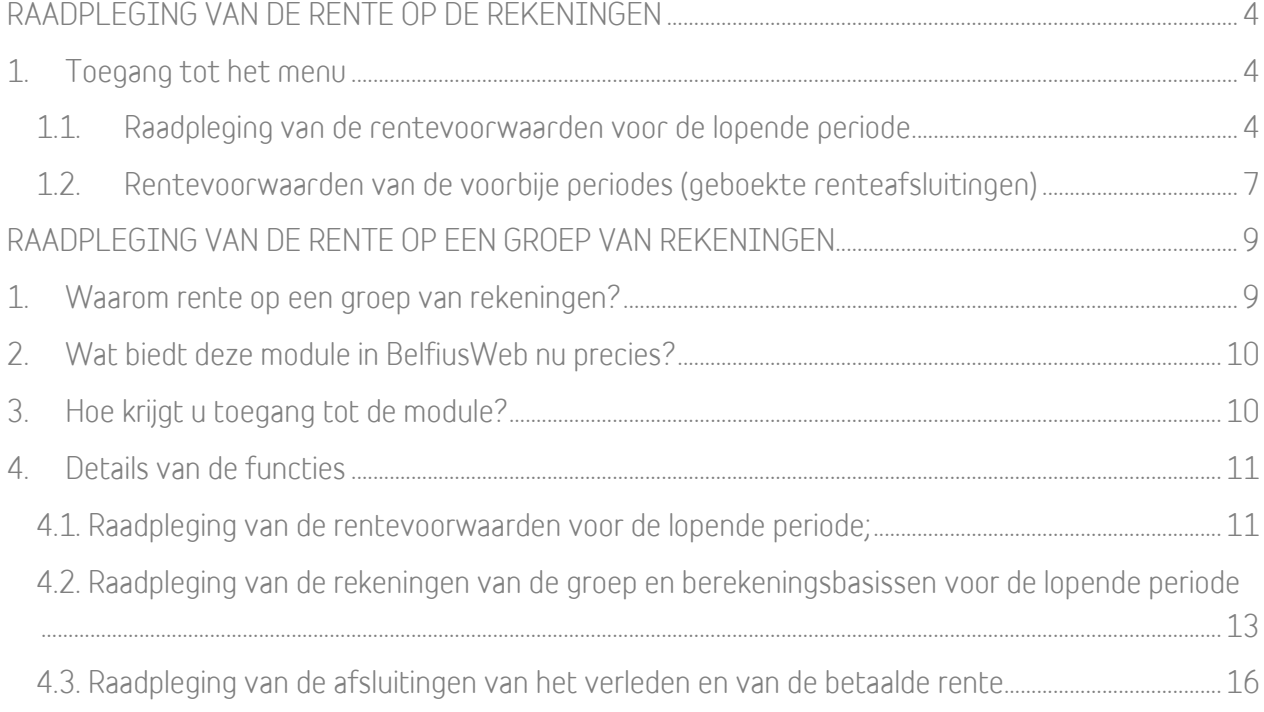

Deze module biedt u een uniek zicht op uw dagrentevoorwaarden en op de rente die in het verleden geboekt werd, hetzij rechtstreeks via een rekening (via de lijst van de rekeningen), hetzij via een groep van rekeningen.

U kan:

- $\blacksquare$  De rentevoorwaarden raadplegen vanop een betaalrekening, Belfius Tre@sury + of Belfius Tre@sury Special: dat wordt u automatisch aangeboden via de lijst van de rekeningen in uw BelfiusWeb, voor de rekeningen waartoe u toegang hebt. U hoeft daarvoor dus niets te doen.
- De rente raadplegen die geboekt werd op de rekening door een renteafsluiting en vragen om een gedetailleerde renteberekening die werd geboekt over een bepaalde periode. Die mogelijkheid is beschikbaar op aanvraag bij uw master user.
- De rente op een groep van rekeningen raadplegen. Met die mogelijkheid kan u:
	- $\circ$  alle<sup>1</sup> rekeningen van een groep raadplegen, alsook hun credit- of debetpositie;
	- o de rentevoorwaarden van een groep raadplegen;
	- o de renteafsluitingen raadplegen en vragen om een gedetailleerde berekening van de geboekte rente.

Die mogelijkheid is beschikbaar op aanvraag bij uw master user en biedt u daarnaast eveneens de twee andere mogelijkheden.

<sup>&</sup>lt;sup>1</sup> Zonder rekening te houden met de eventuele beperkingen op de rekening in BelfiusWeb. Het beheer van de groepen geeft rechtstreeks en onbeperkt toegang tot het raadplegen van de saldi van de rekeningen van de groep. Daarom gebeurt de toekenning van die mogelijkheid op uw verzoek.

# <span id="page-3-0"></span>RAADPLEGING VAN DE RENTE OP DE REKENINGEN

## Dankzij de functie kan u het volgende raadplegen:

- de geldende rentevoorwaarden op uw betaalrekening op het moment van uw raadpleging;
- renteafsluitingen uit het verleden, met de mogelijkheid voor een bepaalde periode een gedetailleerde renteberekening aan te vragen.

## <span id="page-3-1"></span>1. Toegang tot het menu

Via het Overzicht van de rekeningen in BelfiusWeb (Menu Producten / Rekeningen / Overzicht)

### 1.1. Raadpleging van de rentevoorwaarden voor de lopende periode

<span id="page-3-2"></span>U vindt uw rekening terug in de lijst van de rekeningen in BelfiusWeb en klikt op "Intresten" onderaan in het menu.

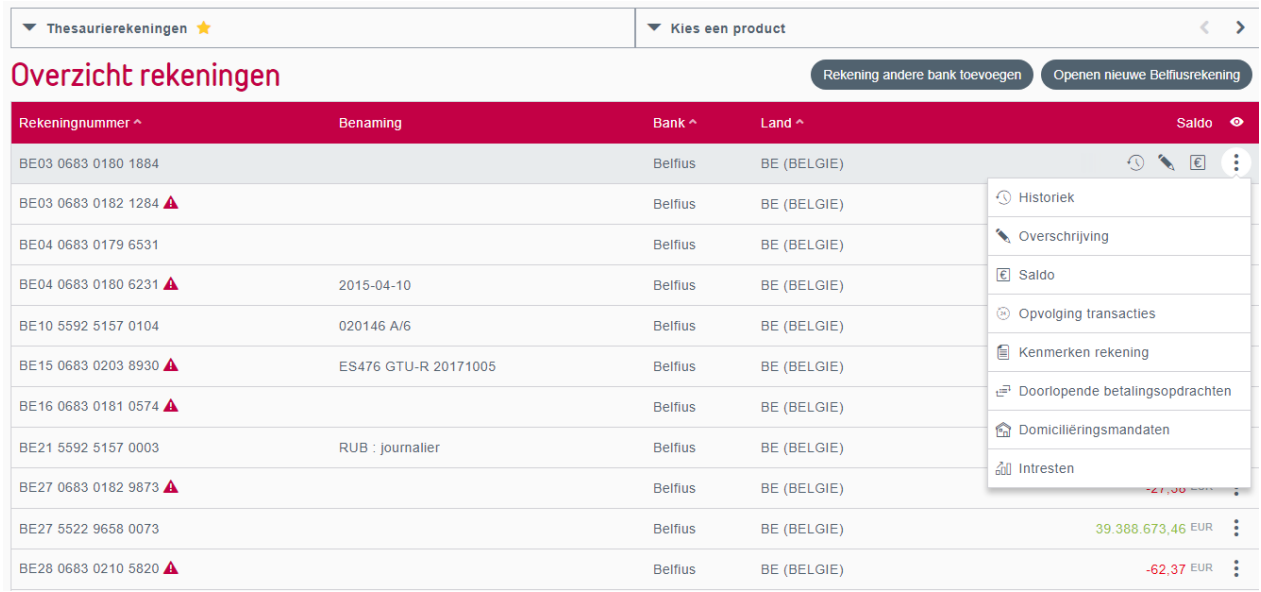

Figuur 1: Toegang tot de functie voor het raadplegen van de rente op de rekening

Selecteer het tabblad "Rentevoorwaarden".

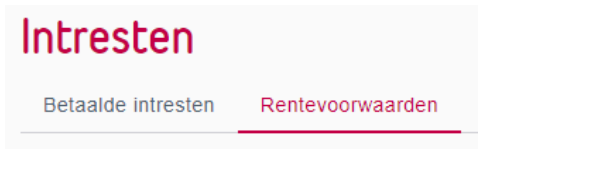

De voorwaarden die gelden op uw betaalrekening worden dan afgebeeld. Het gaat om de rentetarieven die van toepassing zijn op uw rekening.

Die voorwaarden zijn **die van de lopende renteperiode<sup>2</sup> (**meestal het lopende kwartaal, behalve als de boekingsperiodiciteit van uw rekening anders is).

U kan per type geboekte rente op uw rekening de tarieven raadplegen die gelden op het ogenblik van de raadpleging voor de berekening van de rentelasten, rekening houdend met een eventuele referentierentevoet en/of eventuele tranches.

Onder type rente verstaan wij vooral de debetrente, de creditrente op een groep van rekeningen, de creditrente op rekening, alsook diverse provisies (bv. bij een saldo-overschrijding, een debetsaldo, een reservering).

#### Intresten

Betaalde intresten Rentevoorwaarden

### Situatie op 28/08/2020 07:53

#### CREDITINTRESTEN geglobaliseerd over meerdere rekeningen

Geglobaliseerde creditintresten op BEPAALDE rekeningen. Berekend o.b.v. de situatie van bepaalde Betaalrekening(en) van uw entiteit. ia de Illet van Deter

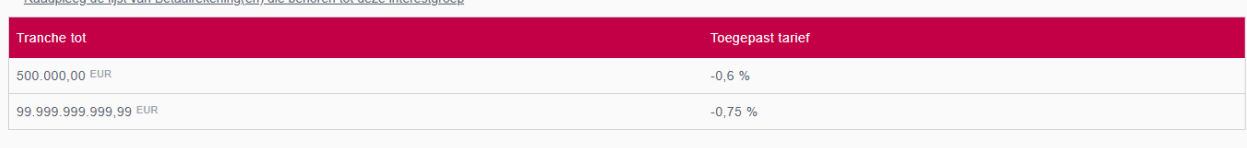

DEBETINTRESTEN op deze rekening

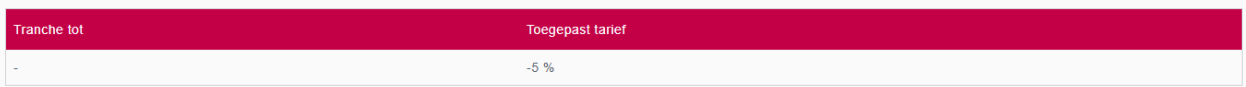

Figuur 2: Voorbeeld van een rente op een groep en op een rekening

De soorten rentevoeten die worden afgebeeld kunnen verschillen naargelang van het type rekening. Zij kunnen rechtstreeks berekend worden op basis van de stand van uw rekening, of, in welbepaalde gevallen, op basis van de stand van een aantal rekeningen. Als dat van toepassing is, ziet u duidelijk of de voorwaarden van toepassing zijn op de rekening of op een groep van rekeningen.

<sup>&</sup>lt;sup>2</sup> De afgebeelde rente is altijd die welke van kracht is op het ogenblik van uw raadpleging. Wordt de rente tijdens die periode aangepast door Belfius, dan wordt het bedrag van uw rente herberekend voor de hele periode op basis van de nieuwe voorwaarden.

Als de rekening die u raadpleegt valt onder de rentevoorwaarden op een groep (gaat het bijvoorbeeld om een betaalrekening, een spaarrekening Belfius Tre@sury + of een Belfius Tre@sury Special), dan ziet u een vermelding van het bestaan van die groep gevolgd door een hyperlink.

**INTERETS CREDITEURS globalisés sur plusieurs comptes** Intérêt créditeur globalisé sur CERTAINS comptes. Cet intérêt est calculé sur la base de la situation de certains Compte(s) de paiement de votre entité. Consultez la liste des Compte(s) de paiement qui appartiennent à ce groupe d'intérêt

Figuur 3: Een vermelding geeft aan of uw rekening gekoppeld is aan een interestgroep

Door op die link te klikken, roept u de lijst van rekeningen op die tot die groep behoren, en op basis waarvan uw rentelasten worden berekend. Dankzij het zoekveld kan u een rekening opzoeken en nagaan of ze wordt gebruikt voor de berekening van uw rentelasten.

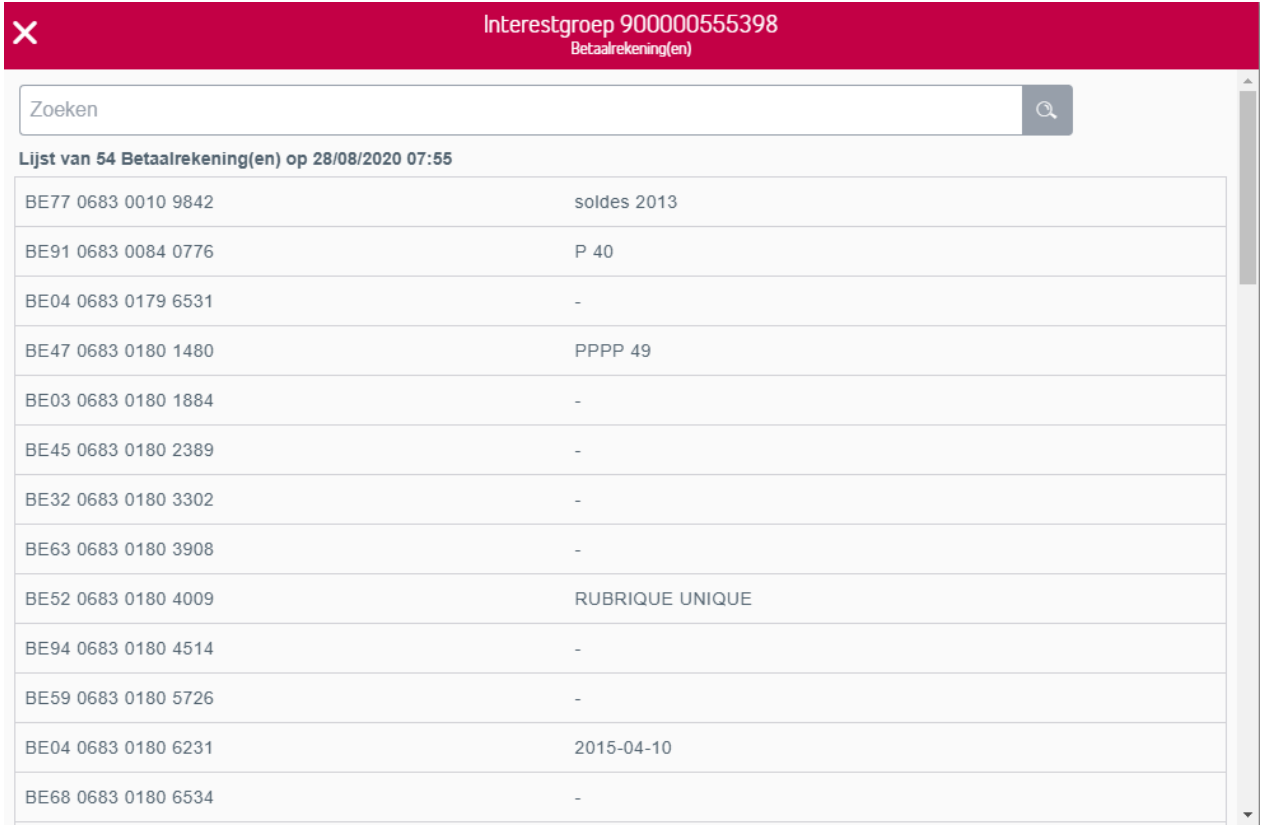

Figuur 4: Dankzij een zoekveld kan u snel een rekening opzoeken in de lijst van de rekeningen van de interestgroep

### <span id="page-6-0"></span>1.2. Rentevoorwaarden van de voorbije periodes (geboekte renteafsluitingen)

Als u klikt op het tabblad "Betaalde intresten", dan ziet u de lijst van de periodes uit het verleden tijdens dewelke rente kon worden berekend op uw betaalrekening.

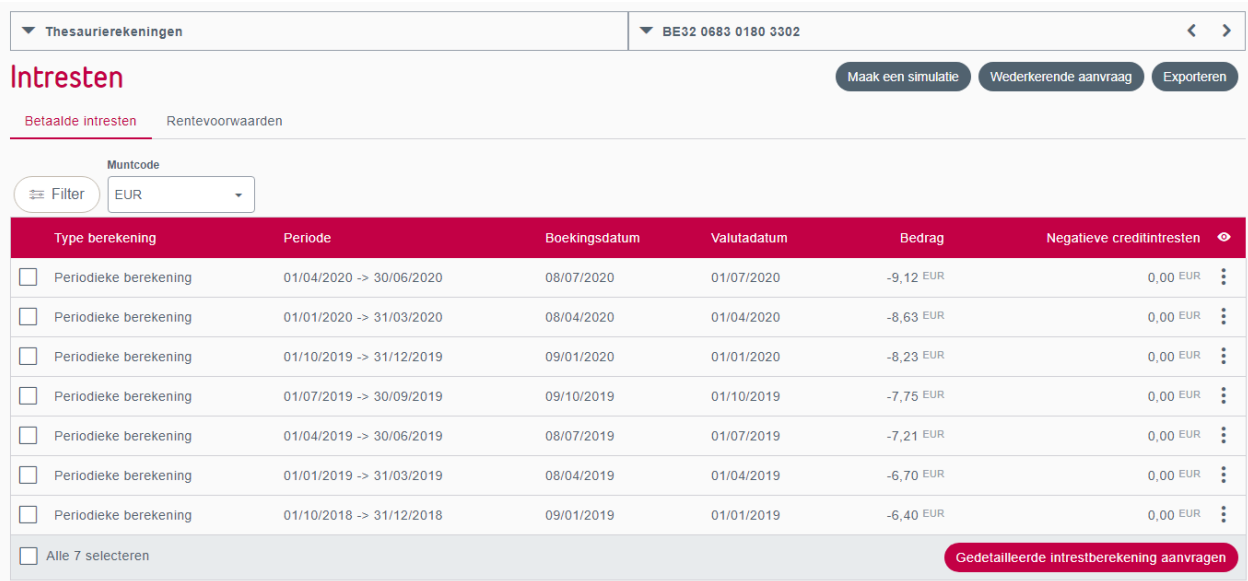

Figuur 5: Lijst van de renteafsluitingen van de voorbije periodes voor een rekening

### Optie "Gedetailleerde intrestberekening"

Voor elke periode die aanleiding heeft gegeven tot een boeking van rente op uw rekening, kan u om een gedetailleerde intrestberekening vragen in de vorm van een .csv-bestand (dat bv. kan worden gelezen door een spreadsheet) **of een pdf-bestand<sup>3</sup>, door te klikken op de actieknop.** Zo kan u het formaat van uw document kiezen.

<sup>&</sup>lt;sup>3</sup> Om een pdf-bestand te kunnen krijgen, moet u de dienst Papyrus hebben geactiveerd op uw abonnement, via uw abonnementsbeheerder (BelfiusWeb Master User) of uw Servicing Officer bij Belfius. Om een CSV-bestand te kunnen krijgen, moet u binnen BelfiusWeb de dienst "Ontvangst van bestanden" geactiveerd hebben.

| Gedetailleerde intrestberekening aanvragen<br>BE32 0683 0180 3302<br>$\boldsymbol{\mathsf{x}}$ |                          |               |             |                   |
|------------------------------------------------------------------------------------------------|--------------------------|---------------|-------------|-------------------|
| Muntcode<br><b>EUR</b>                                                                         |                          |               |             |                   |
| Type berekening                                                                                | Periode                  | Boekingsdatum | Valutadatum | $\bullet$         |
| Periodieke berekening                                                                          | 01/01/2020 -> 31/03/2020 | 08/04/2020    | 01/04/2020  |                   |
| Document output<br>Type document<br>CSV<br><b>PDF</b>                                          |                          |               |             |                   |
|                                                                                                |                          |               |             | <b>Bevestigen</b> |

Figuur 6: Een gedetailleerde berekening aanvragen

Met dat bestand – dat beschikbaar is vanaf de dag die volgt op uw aanvraag via het menu "Reporting" van BelfiusWeb - kan u de gedetailleerde intrestberekening over de periode raadplegen, afhankelijk van de bewegingen op de betrokken rekening.

Voor meer informatie hierover verwijzen wij u naar de handleiding "Renteberekening" in BelfiusWeb.

### Belangrijke opmerking over de rekeningen die deel uitmaken van een thesaurieovereenkomst van het type "Cashpooling"

Als u gevraagd hebt om uw rekening op te nemen in een structuur van het type "Simple Pool", moet u contact opnemen met uw Servicing Officer om informatie te verkrijgen over uw rentevoorwaarden. Dit specifieke Cash Management-product hanteert een andere berekeningssysteem dan voor uw rentelasten.

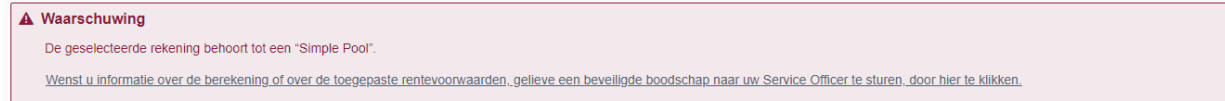

Figuur 7: Waarschuwing indien Simple Pool

Als u hebt gevraagd om uw rekening op te nemen in een structuur van het type "Multiple Pool", dan worden de rentevoorwaarden afgebeeld, maar niet de specifieke voorwaarden van het cashpoolingcontract. Voor meer algemene informatie over uw rentevoorwaarden, kan u eveneens contact opnemen met uw Servicing Officer.

# <span id="page-8-0"></span>RAADPLEGING VAN DE RENTE OP EEN GROEP VAN REKENINGEN

## <span id="page-8-1"></span>1. Waarom rente op een groep van rekeningen?

De rentevoorwaarden die gelden in het kader van de negatieve creditrente worden niet bepaald voor elke rekening apart. Zij gelden voor alle rekeningen van eenzelfde type. De rekeningen van eenzelfde type worden ondergebracht in een interestgroep. Er bestaan drie soorten interestgroepen:

- de groep van de betaalrekeningen
- de groep van de Belfius Tre@sury + rekeningen
- de groep van de Belfius Tre@sury + Special-rekeningen

Afhankelijk van de rekeningen van uw entitéit wordt uw eventuele negatieve rente berekend op één, twee of drie groepen.

Dankzij de module BelfiusWeb ""Intrestgroepen" kan u die groepen raadplegen, net als de rekeningen die mee gelden voor de berekening van uw rentelasten.

# <span id="page-9-0"></span>2. Wat biedt deze module in BelfiusWeb nu precies?

Deze module geeft u een volledig beeld - voor de lopende renteperiode en de reeds geboekte renteperiodes – voor de groepen van rekeningen die gebruikt worden voor de berekening van de eventuele negatieve rentelasten.

Dit kan u aanvragen en raadplegen – voor elke groep:

- Uw rentevoorwaarden over de lopende boekingsperiode.
- De rekeningen die een groep vormen en die dus aan de basis liggen van de rentecreatie.
- De berekeningsbasis van uw eventuele negatieve rente (op de valutadatum) per rekening en voor de groep (berekeningsbasis van de groep).

Voor de afgesloten periodes kan u per groep eveneens het volgende raadplegen:

- Een gedetailleerde renteberekening voor de voorbije periodes, dat kan worden geëxporteerd in .csv-formaat en onmiddellijk beschikbaar is.
- Uw rentevoorwaarden en de samenstelling van de groepen voor de boekingsperiodes uit het verleden.

## <span id="page-9-1"></span>3. Hoe krijgt u toegang tot de module?

In het menu van BelfiusWeb gaat u op zoek naar de rubriek "Reporting" en klikt u op de optie "Interestgroepen".

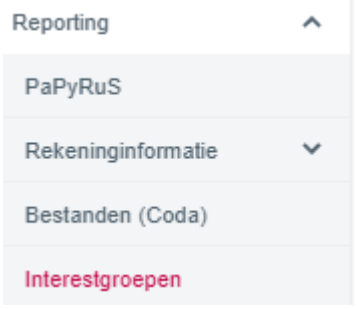

# <span id="page-10-0"></span>4. Details van de functies

De module "Interestgroepen" bevat drie grote functies:

- Raadpleging van de rentevoorwaarden voor de lopende periode;
- Raadpleging van de samenstelling van de groepen (rekeningen) en basis voor de renteberekening voor de lopende periode;
- Monitoring van de betaalde rente voor de voorbije periodes.

Elk van die functies is toegankelijk via een tabblad.

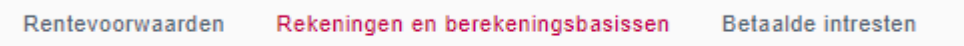

## <span id="page-10-1"></span>4.1. Raadpleging van de rentevoorwaarden voor de lopende periode;

### Rentevoorwaarden

Klikt u op de menuoptie "Interestgroepen" dan krijgt u rechtstreeks toegang tot de inhoud van het tabblad "Rentevoorwaarden".

Op die pagina vindt u inlichtingen over de momenteel geldende rentevoorwaarden (tijdens de boekhoudkundige periode) voor de geselecteerde groep rekeningen.

De afgebeelde tabel bevat de tarieven die worden toegepast afhankelijk van de eventuele "tranches" (creditbedragen op alle rekeningen van de groep). Hoe hoger het bedrag op de rekeningen van een groep, hoe groter het gevaar dat u negatieve creditrente aangerekend zal worden.

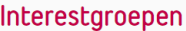

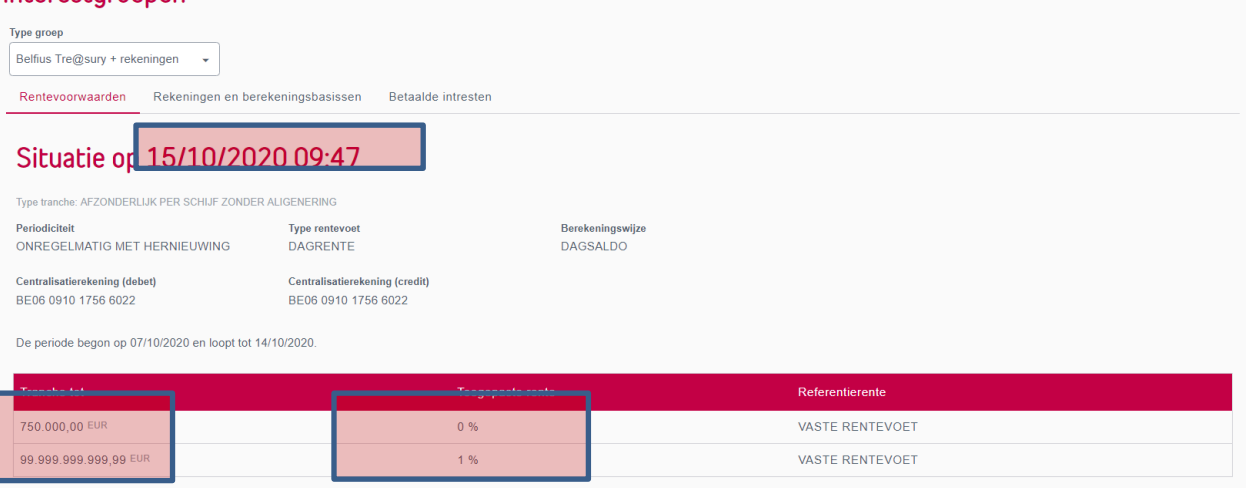

Als er een referentierente wordt gebruikt voor de berekening van het toegepaste tarief, wordt de vermelding "Vaste rente" vervangen door een vermelding van het type "Variabele rente" of iets vergelijkbaars: gemiddelde rente afgeleid van de EURIBOR).

## <span id="page-12-0"></span>4.2. Raadpleging van de rekeningen van de groep en berekeningsbasissen voor de lopende periode

Selecteer het tabblad "Rekeningen en berekeningsbasissen"

Rekeningen en berekeningsbasissen Rentevoorwaarden **Betaalde intresten** 

BelfiusWeb biedt u automatisch voor een groep en voor die dag de lijst van de rekeningen die deel uitmaken van die groep.

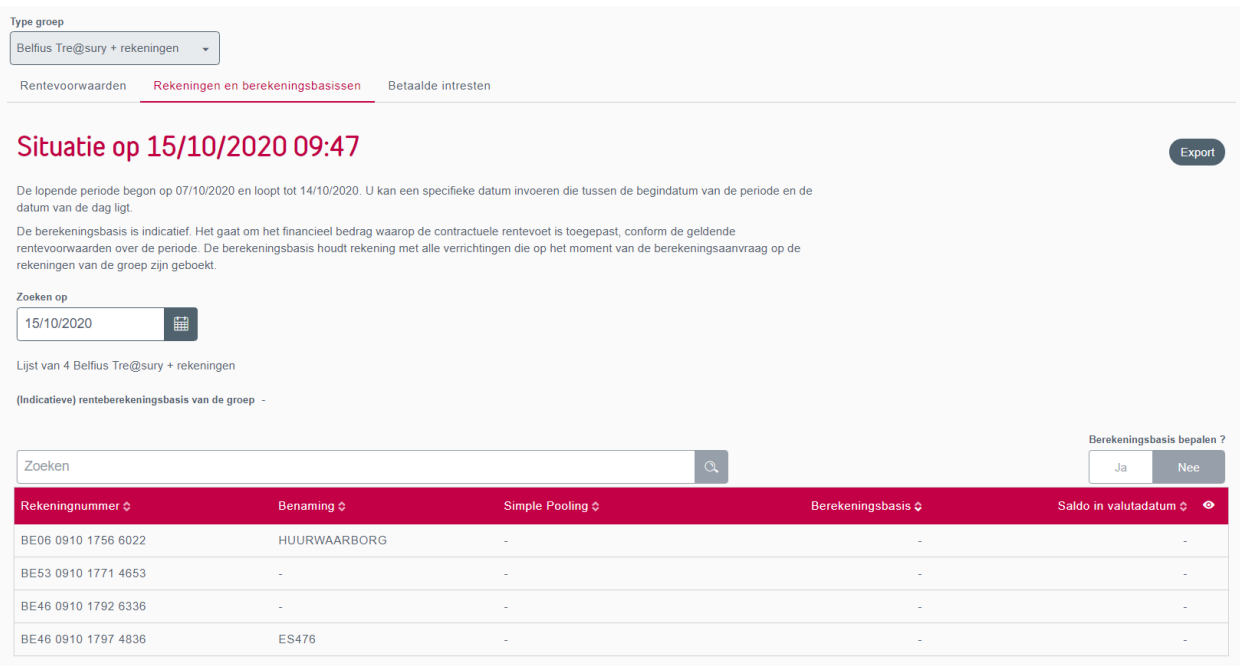

Zo kan u eventueel zien welke rekeningen betrokken zijn bij de berekening van eventuele rentelasten over de lopende periode.

Als u over verscheidene groepen beschikt, kan u van de ene naar de andere gaan via het uitrolmenu "Type groep".

Standaard wordt in dit scherm geen enkele financieel bedrag berekend.

### U kan echter vragen om de basis voor de renteberekening voor de rekeningen van de groep te

Berekeningsbasis bepalen?

Ja.

bepalen door te klikken op de knop

Let op: als u die functie activeert, berekent BelfiusWeb in realtime de berekeningsbasis van uw creditrente, rekening houdend met de verrichtingen die eventueel geboekt werden in de loop van de dag, tot wanneer u de berekening aanvraagt. Beschikt uw entiteit over meerdere rekeningen en/of tal van lopende verrichtingen, dan kan die berekening verscheidene minuten in beslag nemen.

Het resultaat van de berekening is de berekeningsbasis voor de rente en de indicatieve saldi met valutadatum van de rekeningen van de groep op het ogenblik van de aanvraag<sup>4</sup>

De berekeningsbasis van de groep is het totaalbedrag waarop de rentevoet die overeengekomen werd voor alle rekeningen van de geselecteerde interestgroep wordt toegepast.

Het saldo op de valutadatum geeft u het bedrag dat u eventueel kan overhevelen van een rekening om de renteberekeningsbasis te verminderen.

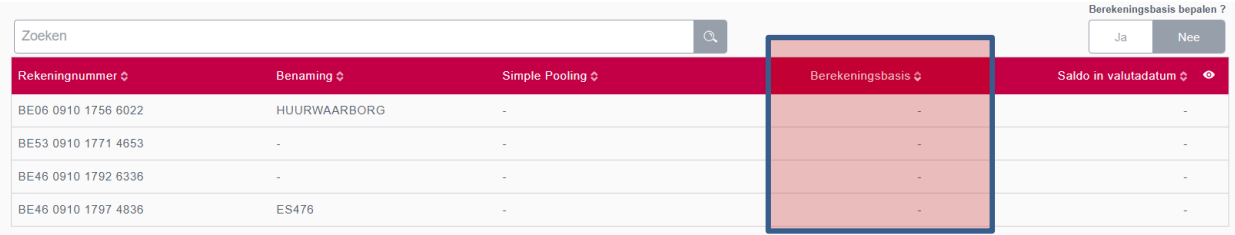

### Aandachtspunten:

- Zodra de berekeningen zijn uitgevoerd, worden de rekeningen gesorteerd volgens afnemende berekeningsbasis. U kan de rekeningen die het meest bijdragen tot een eventuele negatieve renteberekening meteen raadplegen. U kan echter ook sorteren op andere gegevens.
- De berekeningsbasis wordt weergegeven per rekening en voor de groep. Zo kan u de rechtstreekse bijdrage van de rekeningengroep tot de renteberekening zien. Dat totaalbedrag moet in verband worden gebracht met de rentetranches die geraadpleegd kunnen worden in het tabblad "Rentevoorwaarden" van de groep.

<sup>&</sup>lt;sup>4</sup> Die berekening gaat voor elk van de rekeningen op zoek naar de saldi bij de afsluiting van de dag daarvoor en telt daar – met de juiste valutadatum – alle transacties van de dag die eventueel werden geboekt tot op het ogenblik van de raadpleging. De som van de berekeningsbasis en maakt het mogelijk de totale berekeningsbasis van de groep te berekenen. De eventuele voorschotten en reserveringen op rekening worden niet in aanmerking genomen.

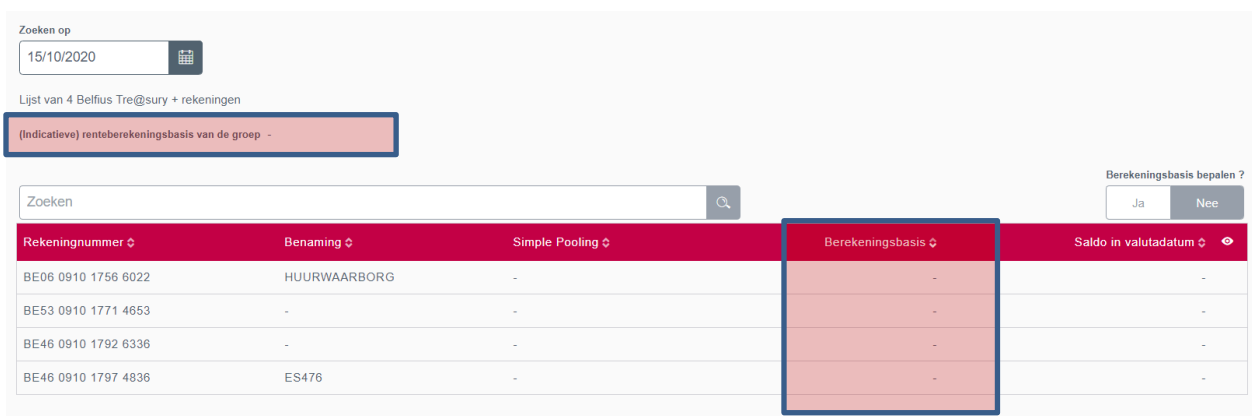

• Gebruik de knop "Export" om de gegevens van het scherm over te hevelen naar een .CSVbestand dat u daarna kan hergebruiken. Afhankelijk van de vraag of u een financiële berekeningsbasis hebt gevraagd of niet, wordt de inhoud van de export aangepast.

### <span id="page-15-0"></span>4.3. Raadpleging van de afsluitingen van het verleden en van de betaalde rente

Rentevoorwaarden Rekeningen en berekeningsbasissen Betaalde intresten

Door te klikken op het tabblad "Betaalde intresten" krijgt u voor elke groep van rekeningen een followup van de rentelasten die berekend werden op het verleden per boekhoudkundige afsluiting.

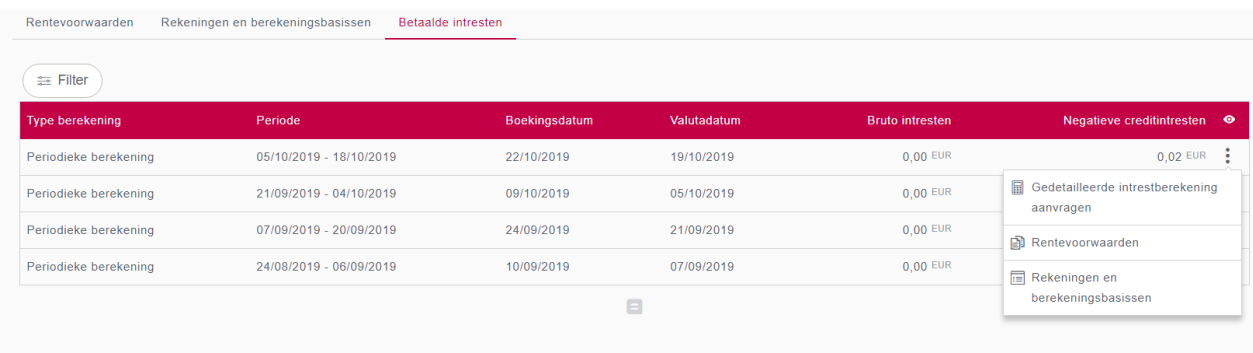

Voor elke afsluiting kan u:

- Het totaalbedrag van de negatieve rente raadplegen dat geboekt werd over de periode
- Een gedetailleerde berekening vragen van de geboekte rentelasten. Die berekening, in .CSVformaat, is onmiddellijk beschikbaar en exporteerbaar. Selecteer een afsluiting en klik op de optie "Gedetailleerde berekening".
- De rentevoorwaarden raadplegen die van toepassing waren op het einde van de afsluiting en die dus werden gebruikt voor de berekening van uw eventuele rentelasten.
- De samenstelling van de groepen raadplegen aan het einde van die afsluiting, met een eventuele herberekening van de berekeningsbasis.